. . . . . . . . . .

. . . . . . . . . .

........

. . . . . . . . . . .

## A day in the life...

## ... of a model developer

### What we want to achieve

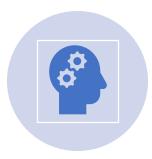

Confidence when using the model

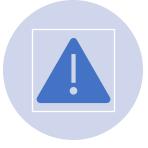

Understanding of the error messages

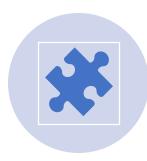

Strategy for solving the problems you encounter

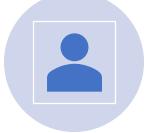

Sharing of wisdom from past experience

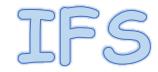

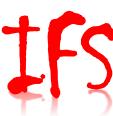

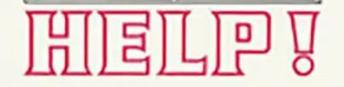

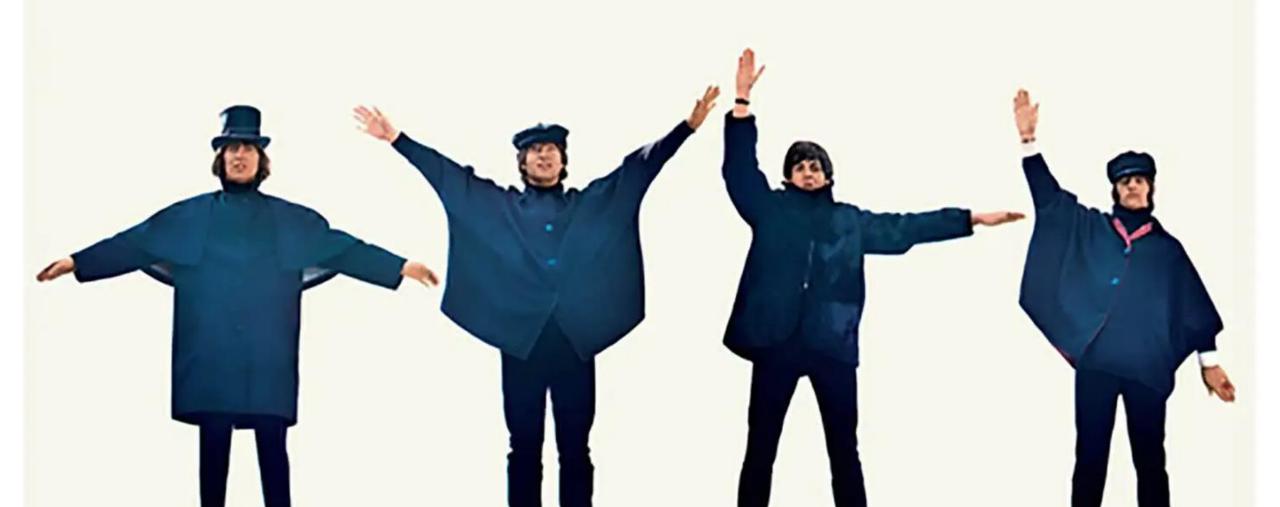

#### Things to help

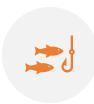

Dr Hook – who are they? What do they do?

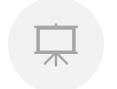

Look at the screen output – what is the error message?

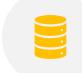

Look at the output files – NODE files

#### Things to help

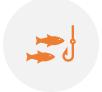

Dr Hook – who are they? What do they do?

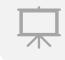

Look at the screen output – what is the error message?

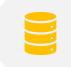

Look at the output files – NODE files

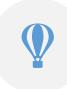

Check your experiment directory – do all files look the way you are expecting them to look?

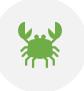

Check your environment settings – in particular shell variables beginning with OIFS\_

# If you are still stuck...

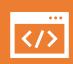

Consult the OpenIFS web space at ECMWF for known problems (more about this on Friday)

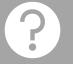

Ask a colleague or local computing support

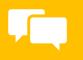

Raise a question on the OpenIFS User Forum

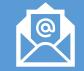

If all this doesn't help email <u>openifs</u>-<u>support@ecmwf.int</u>

## Hurricane Irma

- A case study just for this afternoon
- Open a NEW terminal tab
- \$HOME/nwp-ho/irma directory
- source oifs-config.irma.sh
- open Notebook irma.ipynb

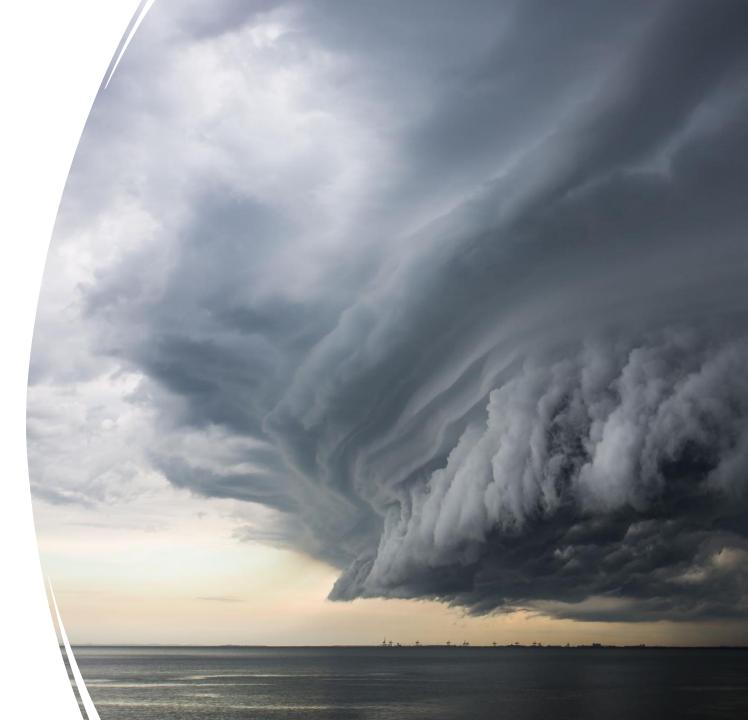